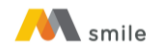

**Tutorial Tambah/Ubah Daftar Akun dan Pengaturan Sumber Dana**

## **A. Petunjuk Tambah/Ubah Daftar Akun di M-Smile**

1. Klik tombol "Atur".

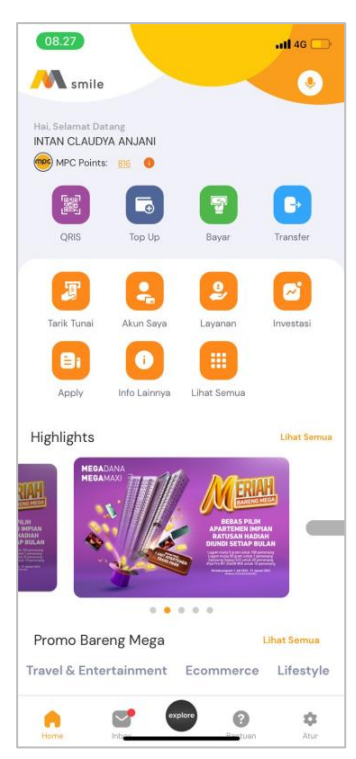

2. Pilih "Atur Akun".

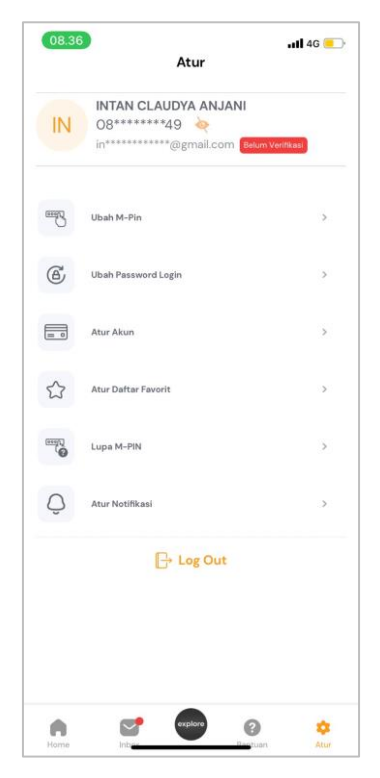

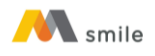

3. Pilih tombol "Tampilkan Akun".

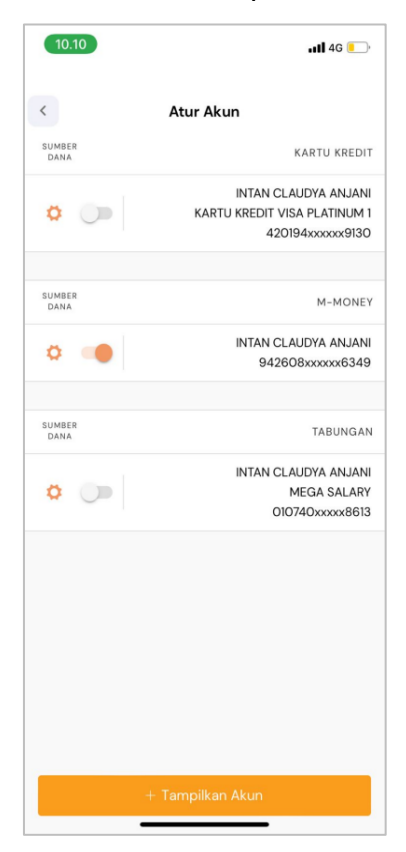

4. Pilih tipe Tipe Akun.

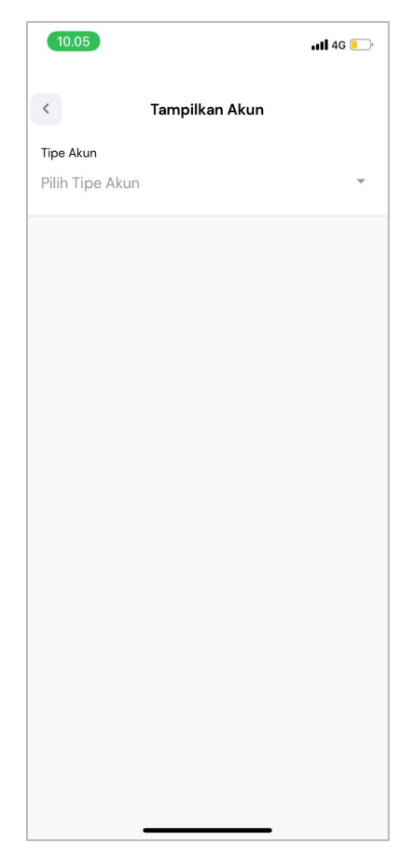

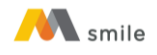

5. Pilih rekening/kartu kredit yang ingin ditambahkan.

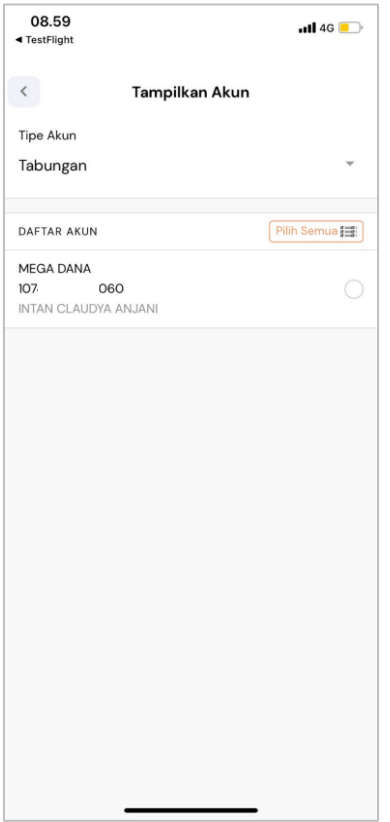

## 6. Klik "Tambah".

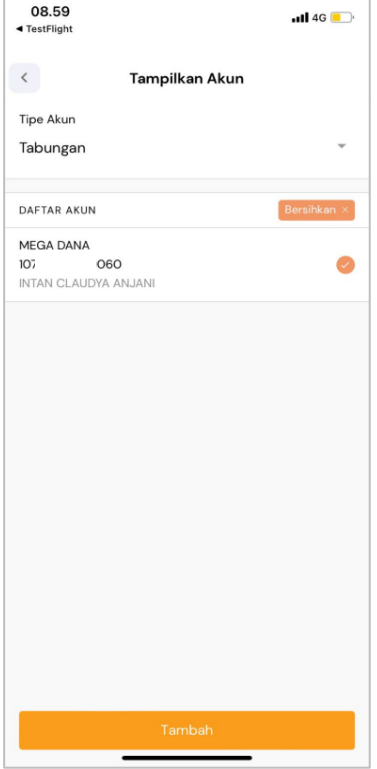

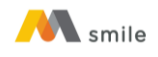

7. Penambahan rekening/kartu kredit berhasil.

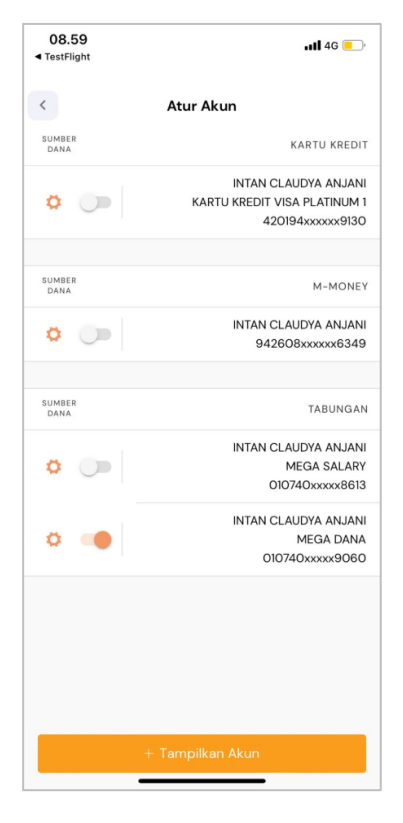

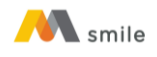

## **B. Petunjuk Ubah Sumber Dana Akun di M-Smile**

1. Klik tombol "Atur".

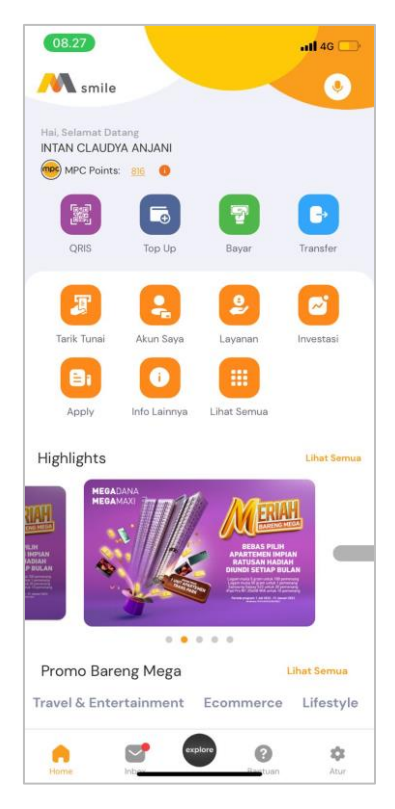

## 2. Pilih "Atur Akun".

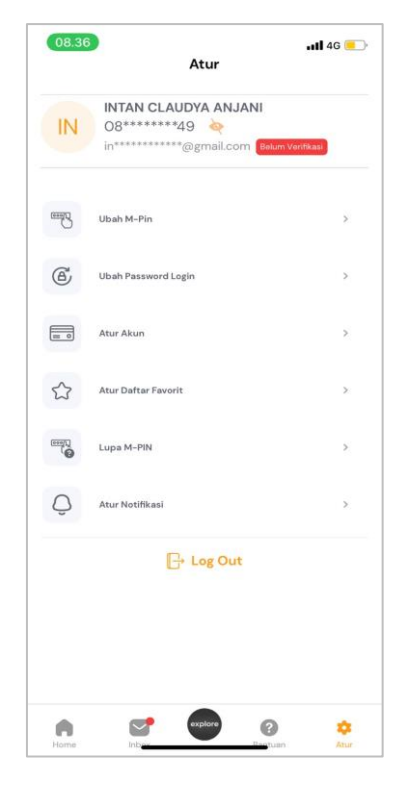

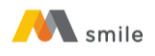

3. Klik tombol *switch* pada akun yang ingin dijadikan sumber dana.

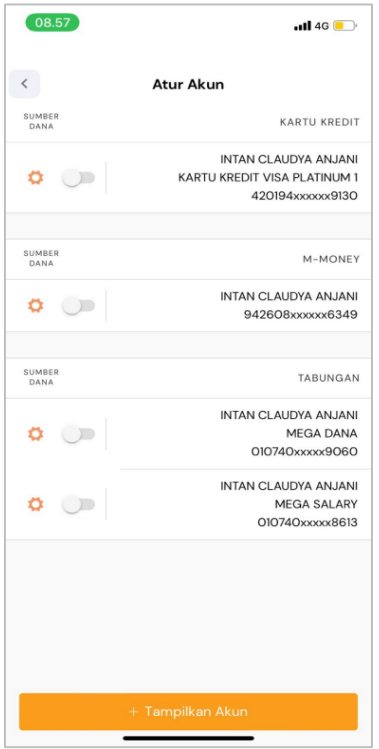

4. Input OTP yang dikirimkan melalui SMS.

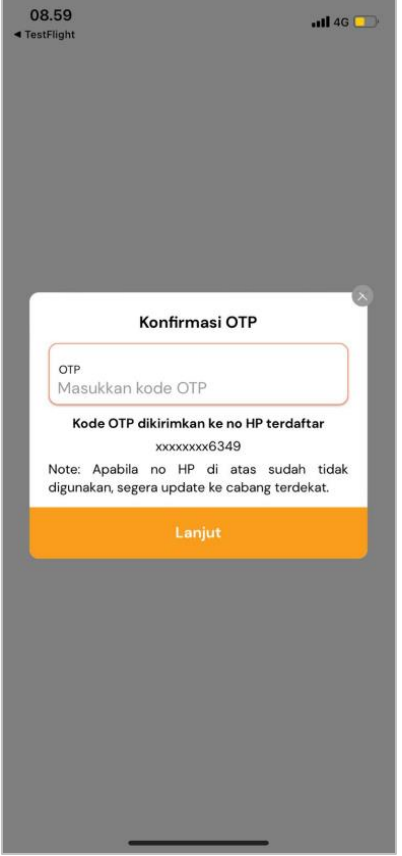

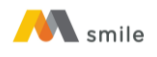

5. Penambahan sumber dana berhasil.

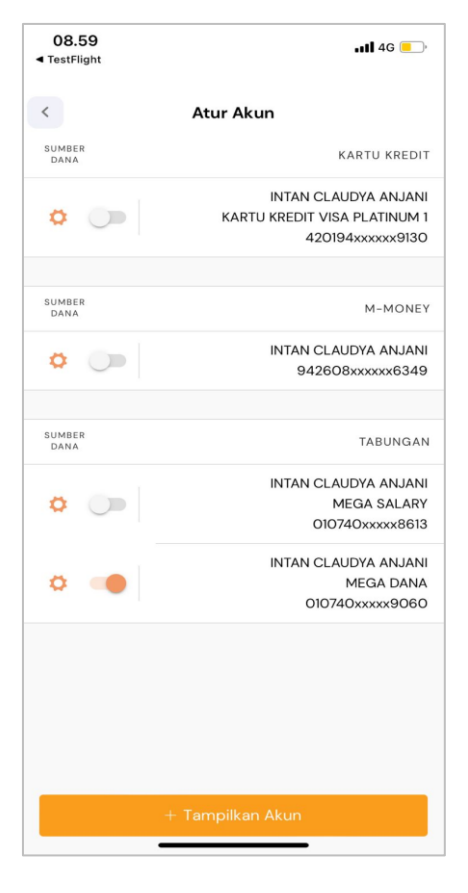